**Steps to instruct terminated employees to reset their passwords or lookup their usernames for PeopleSoft Access:**

#### 1. Google the URL listing:

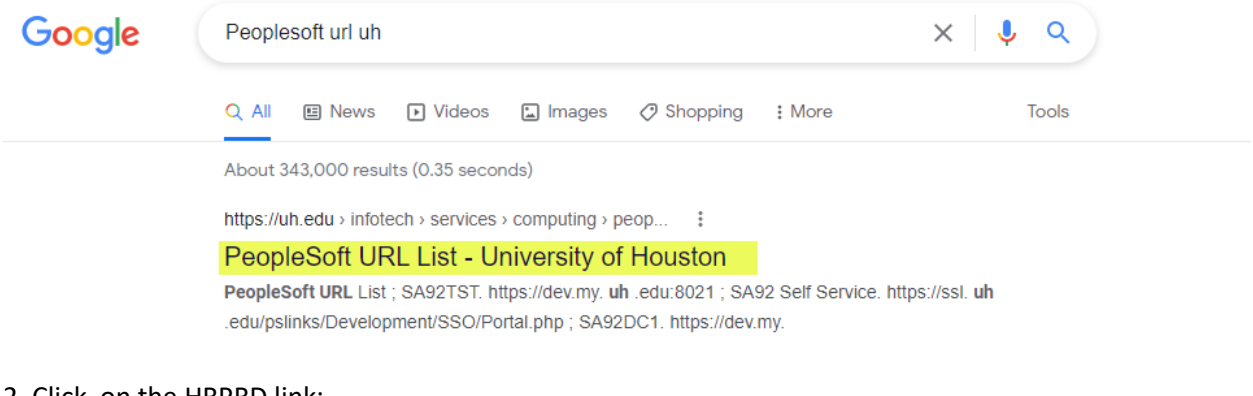

# 2. Click on the HRPRD link:

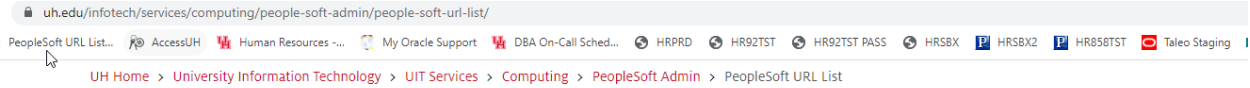

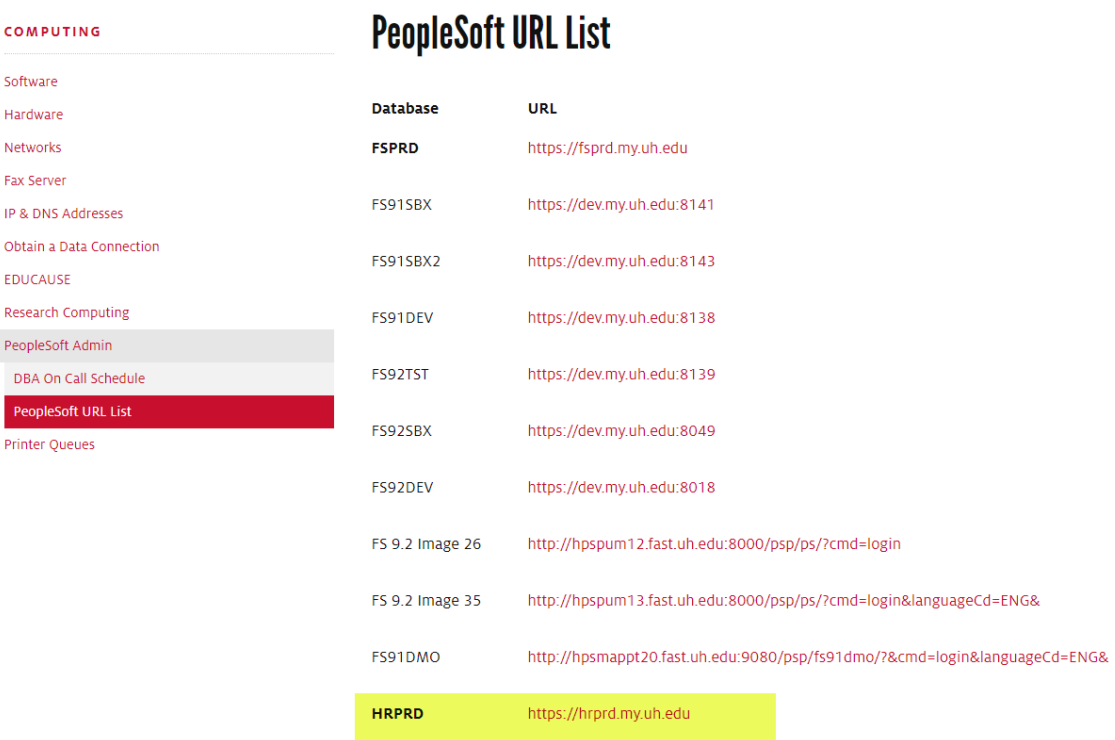

## 3. Click on the Forgot Password? Link:

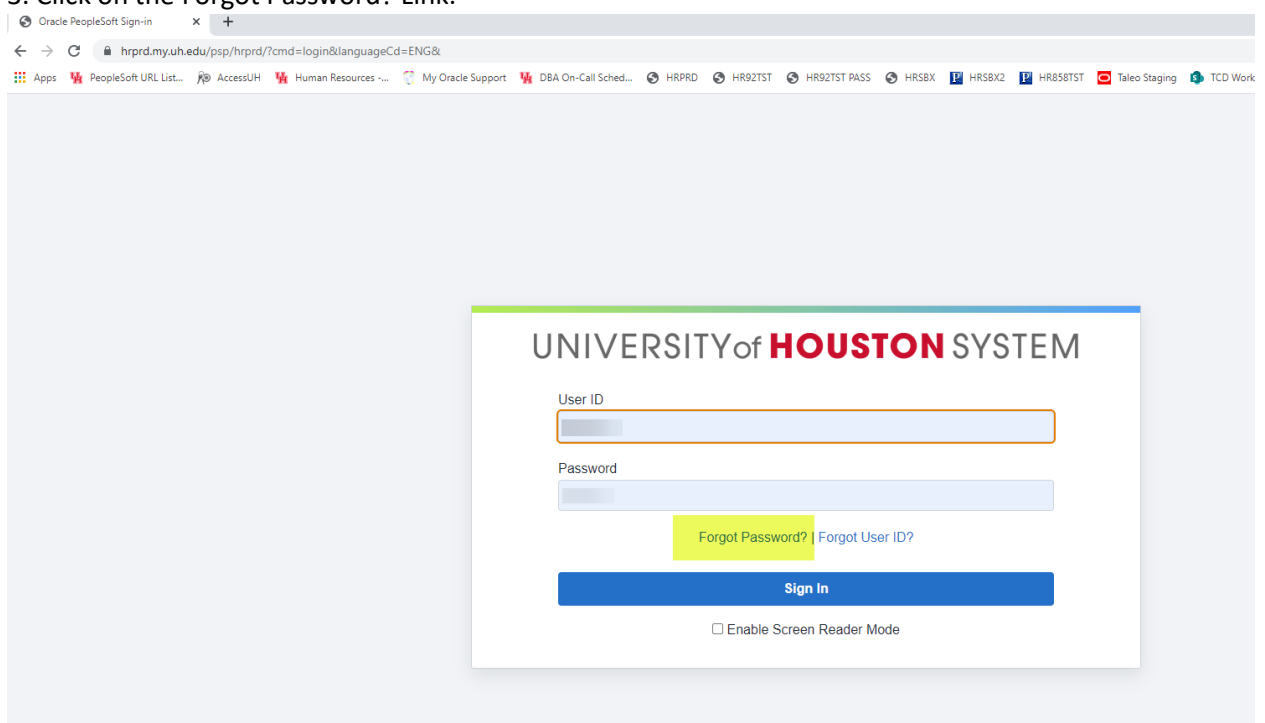

# 4. Enter you User ID:**% PeopleSoft URL List... @ AccesUH 「 M Human Resources … ■ My Oracle Support 「 M DBA On-Call Sched... ● HRPAD ● HRPADT ● HR92TST AS ● HRSBX ■ HRBSBX ■ HRBSBTST ● Taleo Staging ● TCD Work Orders ● UIT Su** UNIVERSITY of **HOUSTON** SYSTEM **Password Reset Wizard** User ID Forgot User ID? Continue Changing your password here will change your student system password. To change your Cougarnet password, use the UIT Password Wizard site.<br>To change your UHV password, use the UHY Password Reset page.<br>To change your UHCL network password, use the Reset Password Tool<br>To change your UHD networ

#### 5. Answer the security questions:

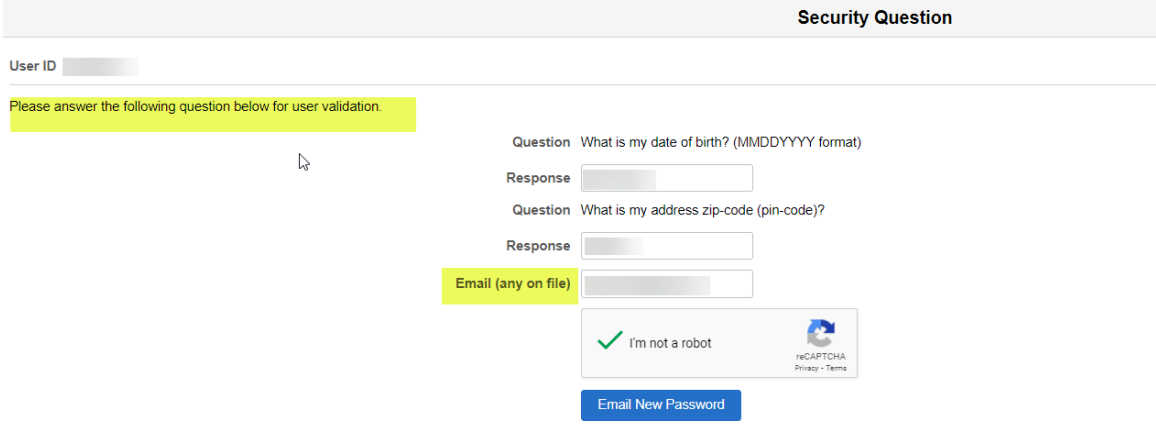

#### 6. The following message appears on the screen:

# UNIVERSITY of **HOUSTON** SYSTEM

Your new password has been emailed.

If you have not received the email, please check the following:<br>You entered correct email address<br>You are entering correct responses to the hint questions

 $\mathbb{P}$ 

If you continue to have problems, please contact your campus specific help desk: **Main Campus:** Call UIT Help Desk at 713/743-1411 or chat with us at http://www.uh.edu/livechat<br>Clear Lake Campus: Call 281/283-2722 or email SEC@uhcl.edu<br>Victoria Campus: Call 281/283-2722 or email SEC@uhcl.edu<br>Victoria C

# 7. This email is sent with the new password: (always ask them to check their junk mail folder in case it did not appear in their inbox)

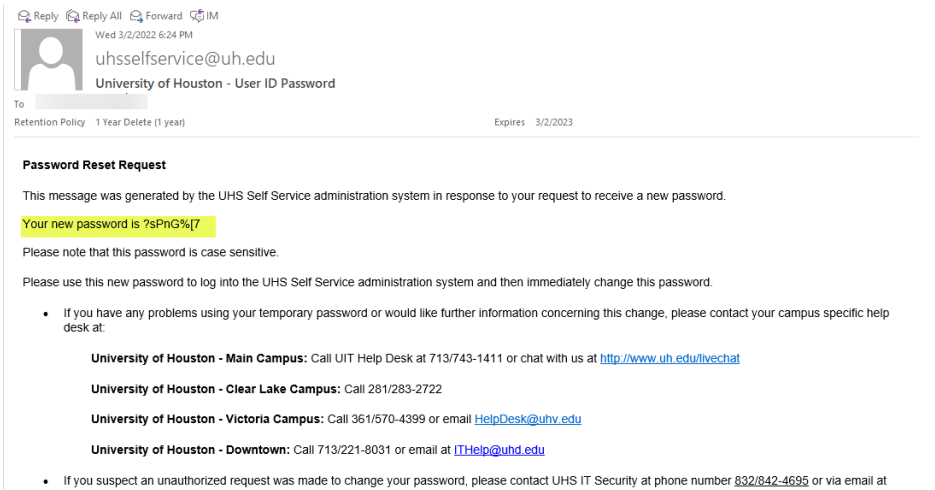

security@uh.edu